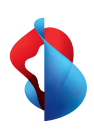

Installare l'app My Swisscom.  $\leftrightarrow$ 

**Internet-Box 3 (IP)**

# Istruzioni per installare il suo Internet-Box

**Swisscom (Svizzera) SA** Postfach 3050 Bern [swisscom.ch/internetbox-aiuto](http://swisscom.ch/internetbox-aiuto) 0800 800 800

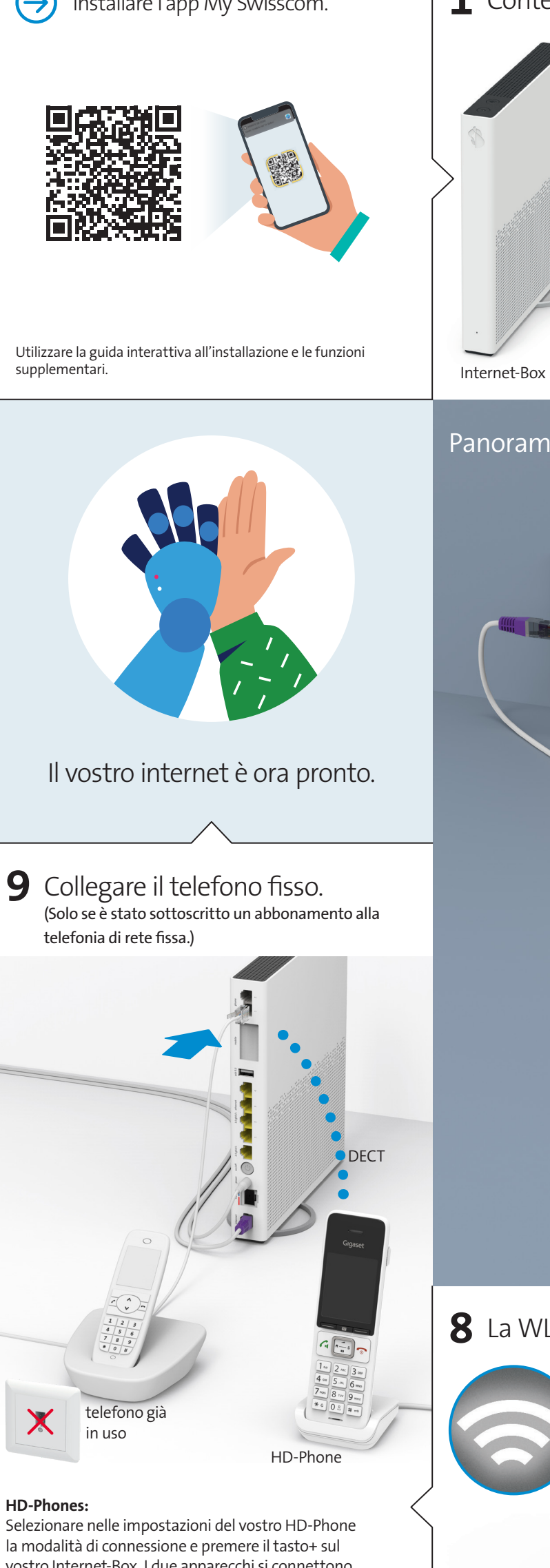

vostro Internet-Box. I due apparecchi si connettono automaticamente.

## **Telefoni già in uso:**

collegare il proprio telefono / fax solamente all'Internet-Box (phone 1 e 2) – non più alla presa del telefono.

Consultare il capitolo «Telefonia di rete fissa (IP)» sul retro.  $\boxed{\mathsf{S}}$ 

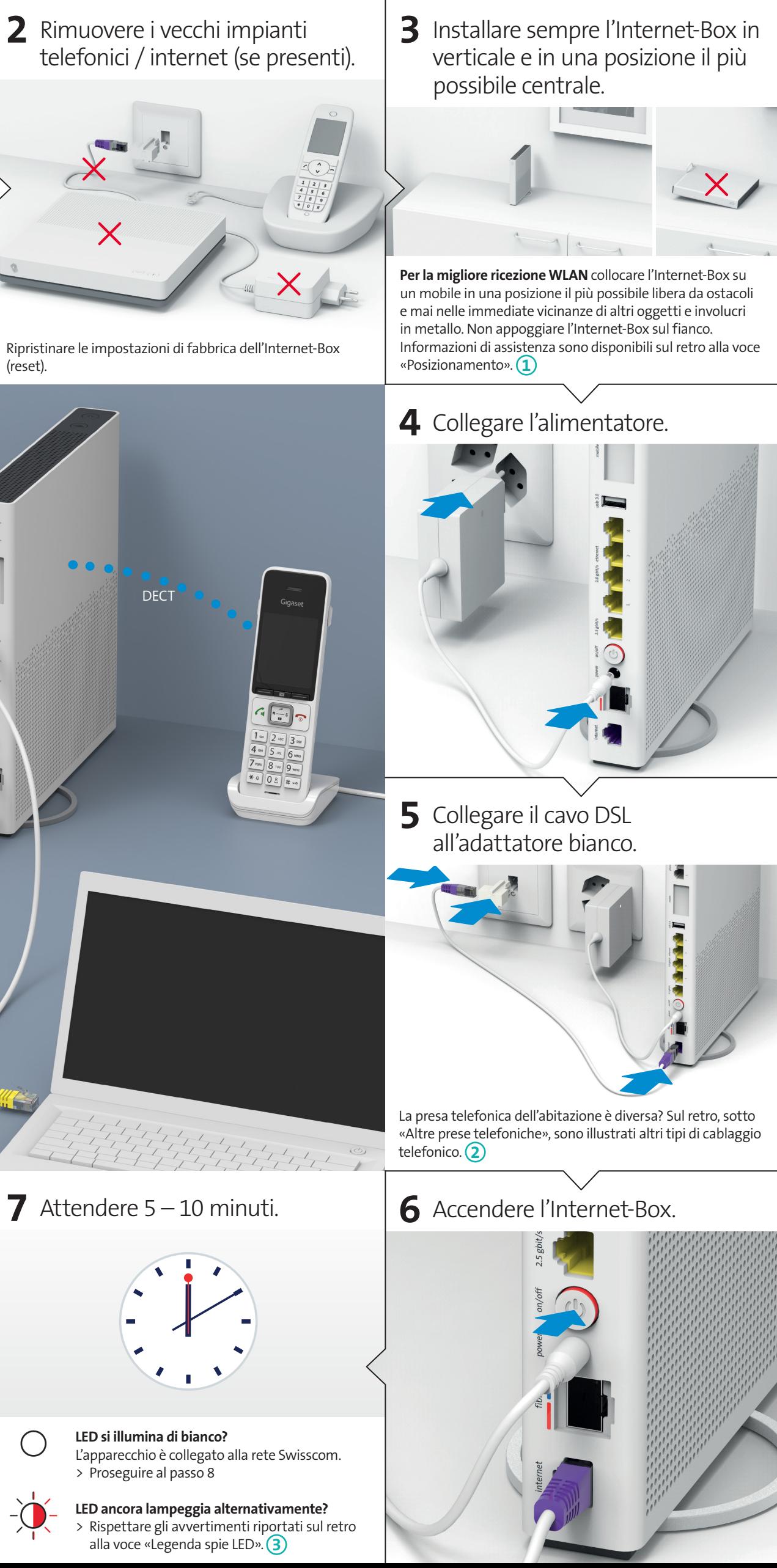

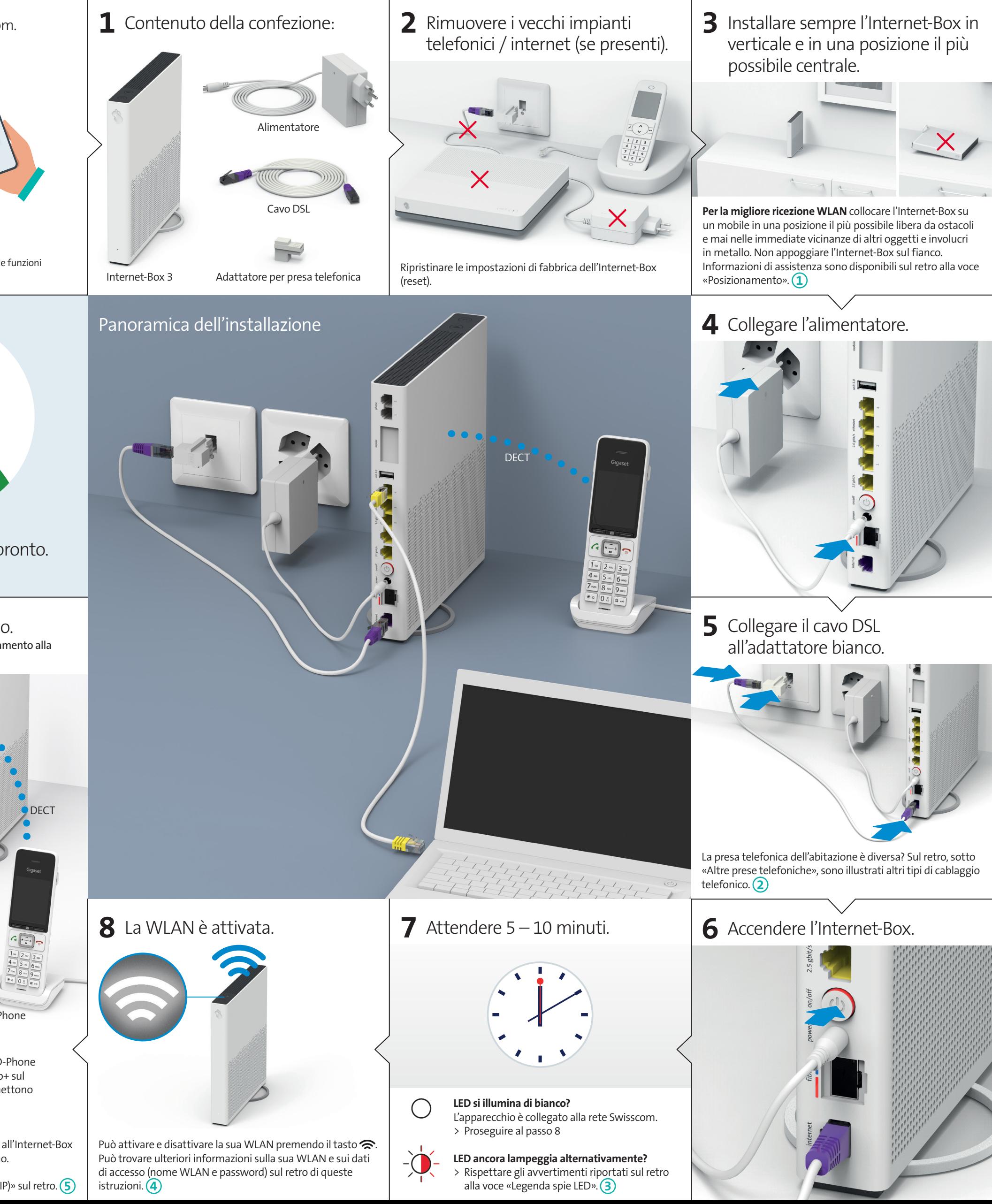

# 07/23 IT B2C-TSP-HDE 11038993 IP 07/23 IT  $\triangleq$

32C-TSP-

# Tasti e prese

- **2** Tasto di collegamento (WPS e DECT) **3** LED di stato
- **4** Reset
- **5** Telefoni / fax analogici **6** Internet Mobile Connect
- 

**9** Ethernet 2.5 Gbit/s **10**Accensione / spegnimento

**11**Alimentatore **12** Fibra ottica **13**DSL

# Posizionamento **<sup>1</sup>**

Raccomandazione per una ricezione WLAN e DECT ottimale: Posizionate l'Internet-Box 3 in posizione centrale, in verticale e su un piano il più possibile sgombro.

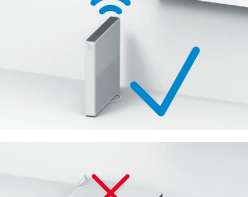

Non appoggiare l'Internet-Box in orizzontale.

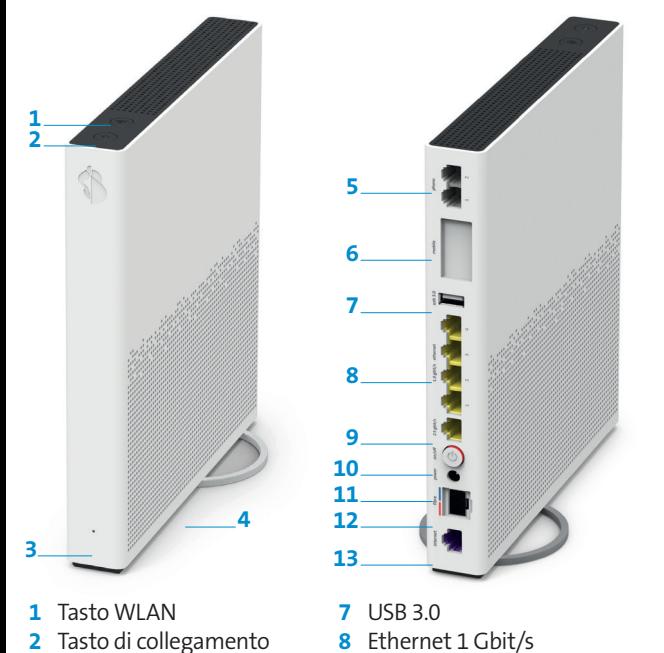

# Telefonia di rete fissa **5** Avvertenze d'uso e di sicurezza

Attenzione – l'armadio di distribuzione attenua il segnale WLAN e DECT: Il «kit per armadio di distribuzione (supporto)» è ordinabile su [swisscom.ch/](http://swisscom.ch/accessoridicollegamento) [accessoridicollegamento](http://swisscom.ch/accessoridicollegamento)

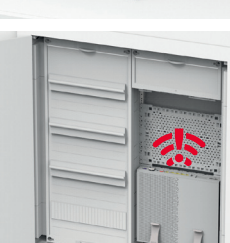

**a)** Inserire il cavo DSL direttamente nella presa telefonica.

# Altre prese telefoniche **2**

**c)** È possibile utilizzare tutte le prese telefoniche per telefoni dell'abitazione solamente dopo aver installato questa presa telefonica (presa digitale).

Inserisca il cavo DSL in questo attacco!

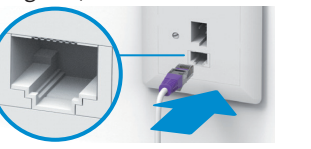

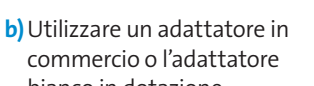

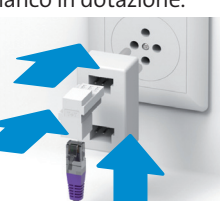

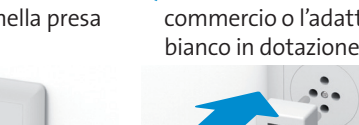

### **Accesso e trattamento dei dati**

- 
- **Installazione e manutenzione**<br>
> Installare l'apparecchio in posizione verticale.<br>
> Non appoggiare sull'Internet-Box altri apparecchi come il TV-Box e rispettare una distan-<br>
> Xon appoggiare sull'Internet-Box altri appa
- ventilato e riparato dalla luce diretta del sole.
- > L'apparecchio non deve entrare in contatto con liquidi. Per la pulizia utilizzare sempre un
- panno leggermente umido. > Non toccare l'Internet-Box durante i temporali. > Non aprire l'Internet-Box. Rischio di folgorazione.
- 
- > Si prega di notare che i contrassegni di sicurezza e il nome del prodotto sono scritti sull'etichetta del prodotto sul fondo del dispositivo.

Se l'apparecchio viene usato su un collegamento Swisscom, a Swisscom viene permesso di accedere all'apparecchio e ai dati necessari in particolare per il trattamento a fini di manutenzione e assistenza a distanza (configurazione automatica, verifica del funzionamento, aggiornamento del software). Per i dettagli consultare le Condizioni contrattuali internet.

**Potenza di trasmissione massima dell'Internet-Box:** WLAN (2400 - 2483.5 MHz) max. 20 dBm e.i.r.p.<br>WLAN (5150 - 5350 MHz) max. 33 dBm e.i.r.p.<br>WLAN (5470 - 5725 MHz) max. 30 dBm e.i.r.p.<br>DECT (1880 - 1900 MHz) max. 24 dBm e.r.p.

Informazioni ambientali<br>
Questa icona indica che il prodotto non può essere smaltito tra i rifiuti domestici. Per<br>
Il osmaltimento deve invece essere consegnato a Swisscom. Il costruttore Arcadyan<br>
conferma che l'Internet-(WEEE).

### **WLAN e DECT**

w Law<br>L'Internet-Box emette frequenze radio.<br>L'Internet-Box è destinato esclusivamente per l'uso all'interno con frequenze operativ L'Internet-Box è destinato esclusivamente per l'uso all'interno con frequenze operative<br>della WLAN comprese fra 5150 - 5350 MHz (canale 36-64).<br>L'apparecchio deve essere posizionato in maniera da trovarsi ad almeno 20 cm d

### **Tutte le modalità di funzionamento:**

2.4 GHz WLAN: 802.11b, 802.11g, 802.11n (HT20/40), 802.11ac (VHT20/40), 802.11ax (HE20/40) 5 GHz WLAN: 802.11a, 802.11n (HT20/40), 802.11ac (VHT20/40/80/160), 802.11ax

(HE20/40/80/160) 1880-1900MHz telefono DECT

### **Dichiarazione di conformità**

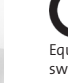

## $\epsilon$

Unternet-Box 3 è certificato CE. Il costruttore Arcadyan conferma che l'Inter-<br>Equipment Directive (RED). La dichiarazione di conformità è consultabile all'indirizzo<br>[swisscom.ch/internetbox-doc.](http://swisscom.ch/internetbox-doc)<br>swisscom.ch/internetbox-doc

LED si illumina di luce bianca – **tutto OK**  $\bigcirc$ 

-Q

**Il costruttore**

Arcadyan Germany Technology GmbH, Koelner Strasse 10B, 65760 Eschborn, Germany

# WLAN **<sup>4</sup>**

**Dove trovo il nome e la password della mia WLAN?**

- > Nell'app My Swisscom: (vedi il codice QR sul retro) > Sul sito web My Swisscom: [swisscom.ch/login](http://swisscom.ch/login)
- > O anche nel «portale web» di Internet-Box:

 $\mathsf{d} \mathsf{T} \sim \mathsf{d} \mathsf{d}$  to go the set of  $\mathsf{d} \mathsf{d}$ 

ioni MI AN

ati di aco

l' possibile collegare co<br>Avvia WPS

<http://internetbox.swisscom.ch>

Chi utilizza già un router Swisscom mantiene automaticamente gli stessi dati di accesso alla WLAN anche con l'Internet-Box.

### **Sul vostro terminale non compare il nome WLAN?**

Gli apparecchi di vecchia generazione possono avere

problemi con il nuovo

standard WLAN Wi-Fi 6. Aggiornate il driver WLAN dell'apparecchio.

## **Come faccio a modificare la mia password WLAN?**

Le impostazioni possono essere modificate nel «portale web» di Internet-Box.

## **WLAN ospiti**

Nel «portale web» di Internet-Box è possibile attivare la WLAN ospiti per 6 ore, 24 ore o senza limite.

# Estensione della WLAN

Per estendere la rete WLAN dell'Internet-Box utilizzate un WLAN-Box. Il WLAN-Box consente inoltre di collegare fino a tre apparecchi mediante cavo Ethernet. Maggiori informazioni su questo prodotto su [swisscom.ch/bestWLAN](http://swisscom.ch/bestWLAN)

# Portale web

## **Come faccio per effettuare il login?**

Digitare<http://internetbox.swisscom.ch>nel browser internet.

Per effettuare il primo login, o se si è smarrita la password, cliccare su «Imposta una nuova password».

## **Cosa posso fare nel «portale web»?**

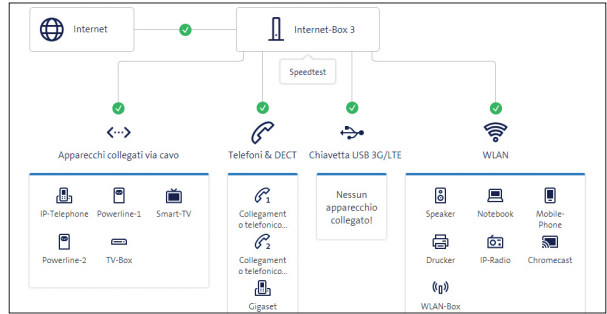

Qui possono essere modificate le impostazioni relative a: > WLAN e WLAN ospiti

- > telefonia
- > controllo parentale (limite di navigazione su ciascun apparecchio)
- > opzioni di risparmio energetico
- > impostazioni di rete

Collegate direttamente il vostro telefono analogico a una delle due porte (phone 1 e 2) dell'Internet-Box. Le prese telefoniche non vengono più utilizzate.

Il vostro connettore ha questa forma (RJ11)? Se non è così, è necessario un adattatore per telefoni RJ11 / TT83 [\(swisscom.ch/accessoridicollegamento\)](http://swisscom.ch/accessoridicollegamento).

# Collegamento senza fili

Nell'Internet-Box è integrata una stazione base DECT. Fino a cinque HD-Phone Swisscom possono essere collegati senza fili all'Internet-Box. Visita [swisscom.ch/hdphones](http://swisscom.ch/hdphones) per informazioni sugli HD-Phones di Swisscom.

## **Collegamento dell'HD-Phone:**

- Seguire le istruzioni allegate. > Internet-Box: premere il tasto+
- > Avviare l'HD-Phone e selezionare la modalità di collegamento

## **Nota sugli altri telefoni:**

l'Internet-Box 3 è dotato di certificazione CAT-iq 2.0. Tutti i telefoni senza filo CATiq possono essere collegati senza fili direttamente alla stazione di base DECT integrata. Il collegamento senza fili degli altri telefoni senza filo DECT all'Internet-Box, invece, è impossibile o ne limita la funzionalità. Collegate questi telefoni via cavo (phone 1 e 2).

# Abbonati con più di un numero di telefono

È possibile assegnare i diversi numeri di telefono direttamente nel «portale web» di Internet-Box.

# myCloud

Potete archiviare i vostri dati nello Swisscom myCloud (su server in Svizzera). myCloud è gratuito: [mycloud.ch](http://mycloud.ch)

# Swisscom blue TV

Se si dispone di un abbonamento a Swisscom blue TV, collegare il TV-Box seguendo le istruzioni di Swisscom blue TV. Consigliamo di collegare il TV-Box all'Internet-Box (anche a un WLAN-Box) utilizzando un cavo Ethernet.

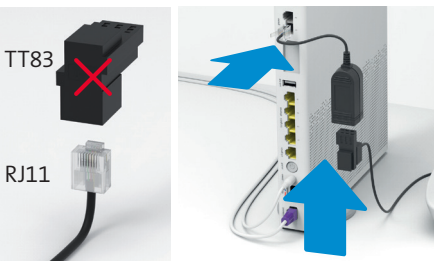

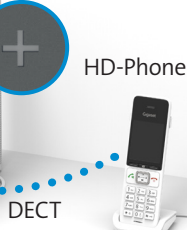

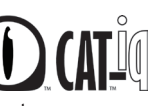

# Legenda spie LED **<sup>3</sup>**

LED lampeggia in bianco e in rosso alternati – **Sta ricevendo configurazioni da Swisscom** 

## **Se il LED dopo 10 min. continua a lampeggiare:**

collegare l'Internet-Box a un computer servendosi di un cavo Ethernet e aprire nel proprio browser internet la pagina [swisscom.ch/start](http://swisscom.ch/start) Registrare l'Internet-Box e proseguire l'installazione (passo 8) sul lato anteriore.

### LED lampeggia bianco – **l'Internet-Box sta**  兴 **caricando**

un aggiornamento e si riavvierà a breve.

### LED lampeggia con luce rossa – **collegamento a internet assente**

Verificare che il cavo DSL sia collegato correttamente.

## LED è illuminata con luce rossa – **messaggio di errore**

Spegnere e riaccendere l'Internet-Box. Attendere che il LED si illumini nuovamente in bianco.

## LED si illumina di luce blu permanente – **Internet-Box guasto**

Contattare Swisscom per la sostituzione. **Nota:** alla prima installazione, il LED diventa temporaneamente blu. Attendere 10 minuti finché il processo di installazione è completato.

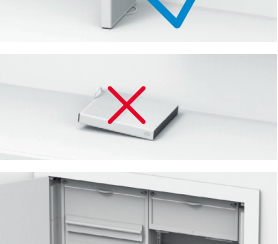

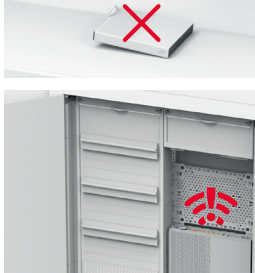

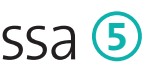

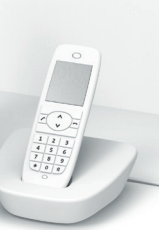